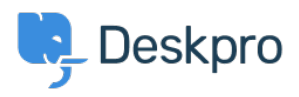

[Kennisbank](https://support.deskpro.com/nl/kb) > [Developer & Reporting](https://support.deskpro.com/nl/kb/developer-reporting) > [Deskpro API](https://support.deskpro.com/nl/kb/deskpro-api) > [I'm receiving a 403 status when](https://support.deskpro.com/nl/kb/articles/i-m-receiving-a-403-status-when-using-the-v2-api-how-can-i-fix-this) [using the V2 API. How can I fix this?](https://support.deskpro.com/nl/kb/articles/i-m-receiving-a-403-status-when-using-the-v2-api-how-can-i-fix-this)

## I'm receiving a 403 status when using the V2 API. How can I fix this?

Grace Howlett - 2022-06-10 - [Reacties \(0\)](#page--1-0) - [Deskpro API](https://support.deskpro.com/nl/kb/deskpro-api)

## **Question:**

I'm attempting to get information using the V2 API, but I receive the following return code:

"status": 403,

"code": "You are not allowed to access this point with this auth mode", "message": "You are not allowed to access this point with this auth mode", "errors": null

How can I resolve this?

## **Answer:**

1. Ensure the authorization headers are formatted correctly in the request you are sending, per our [V2 API documentation.](http://api.deskpro.com/) (This has changed since the legacy API).

2. Check the API Tags.

- Go to **Admin > Apps > API Keys** and select the API key you are using.
- Check the '**API Tags**' area this should ideally be an asterix \* to allow all calls to the API.
- $\bullet$  If the box is empty, add the  $\ast$  and save the change.

## $\pmb{\times}$

3. You may be running the API call as an agent who doesn't have permission to use the function. Remember, each API call runs in the context of a particular agent. Make sure you're using an API key for a user who has permission, or if you're using a superuser API key, that you specify an agent who has permission.

4. You may be trying to use an admin function, but you're not using a superuser API key [with administration endpoints enabled.](http://api.deskpro.com/)